木林 紘希 葛原 健生 古藤 凌大 綱井 陽生

## 1.研究概要

## (1)制作理由

私たちは皆ゲームが好きなので、実際に作 ってみたいという純粋な好奇心があった。そ のため、ゲーム制作への理解と技術力の向上 を目的とし、unity(ゲームエンジン)を使っ た2Ⅾホラーゲーム制作を行った。

(2)ゲーム内容

私たちが制作したゲームは、若干のアクシ ョン要素が入った2Dホラーゲームだ。とあ る理由で出現した幽霊を、ステージの中から 得られる武器を使って退治するという内容と なっている。ストーリーはそれほど長くない ため、スムーズに進めると1時間程度ですべ てクリアできるようになっている。操作方法 は図1のとおりで、複雑な操作はなく、簡単 に遊びやすくなっている。

> 基本操作 移動・・・十字キー 調べる、会話、決定・・・Zキー 攻撃・・・Aキー インベントリ・・・Xキー

アイテムの使用方法 インベントリを開く(Xキー)→アイテム欄を選択 (十字キーでカーソルを合わせ、Zキーで選択) →使用したいアイテムまでカーソルを合わせる(十 字キーでカーソルを合わせる)→使用(Zキー)

## 図1 操作方法

#### ・あらすじ

一人暮らしの巡璃(めぐり)はある日ネッ ト掲示板に書かれている都市伝説を試してし まう・・・。

### 2.研究の具体的内容

プログラミング役、ストーリー役、キャラ イラスト役、ステージイラスト役のように役 割を分担して制作を行っていたため、問題が 起こらないよう定期的に進捗確認を行い、皆 が納得するように制作を進めた。

<それぞれの制作過程>

(1)ストーリー(担当:綱井)

まずはストーリーのおおまかな流れと必要 になるイラストを Google ドキュメントでま とめ皆と共有し(図2)、了承を得てから制作 を開始した。ストーリーを制作している中で、 このシーンにはどんな効果音を付けるか、こ こにはどんなイベントがあったら面白いかを 常に考えていた。

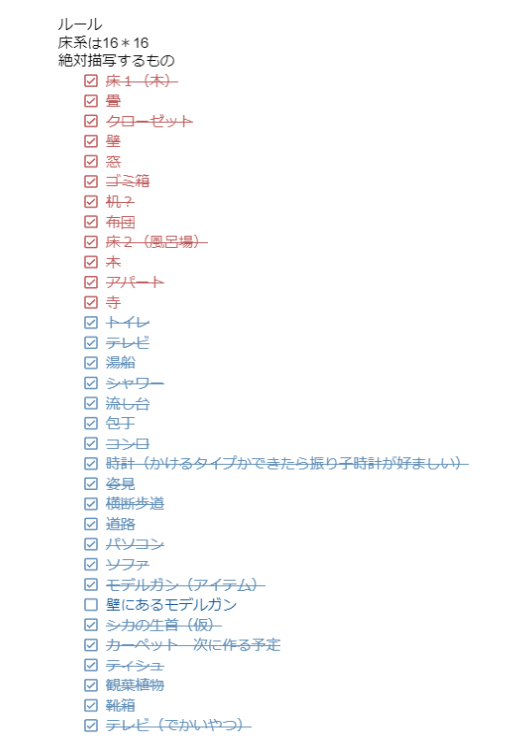

図2 共有事項の一部

(2)プログラミング(担当:木林)

# 使用言語

・C#

参考にしているゲームの歩く動作や調べる 等のギミックをもとに、ストーリー担当のイ メージと自身のイメージが乖離しないように しながらインターネット上のソースコードを 参考にプログラムを書いた。void start()な どの関数の中に書いているコードがビルド (実行ファイルに変換)したときに実行されな いなどのバグが生じてしまうことが多かった。 予想外のバグに対し、デバッグを随時行い、 少しずつゲームとして形になっていく工程を 楽しいと感じた。

例としては、インベントリからアイテムを使 用した時のソースコードや物を調べた時のソ ースコードがある。

○アイテム使用のコード(抜粋) if (i == 0)//インベントリを開く {

 $SlotImage =$ 

itemVeiw.GetComponentsInChildren<Image  $\left[\right]$   $\left[\right]$   $\left[\right]$   $\left[\right]$   $\left[\right]$ 

SlotImage.GetComponent<Image>().co lor = new Color(2.55f, 2.55f, 2.55f,  $0.0f$ ;

> if (Input.GetKeyDown("right")) {

> > $SlotImage =$

 $\{$ 

itemVeiw.GetComponentsInChildren<Image  $\left[\right]$   $\left[\right]$   $\left[\right]$   $\left[\right]$   $\left[\right]$ 

SlotImage.GetComponent<Image>( ).color = new  $Color(2.55f, 2.55f, )$ 2.55f, 2.55f);  $j = j + 2;$ if  $((i - 1) % 12 == 0)$ 

$$
j = j - 12;
$$

}

Debug.  $Log("j=" + j);$  yield return new WaitForSeconds(0.01f); } else if (Input.GetKeyDown("left")) {

アイテムのあるスロットを選択して Z を押 すことでアイテムを使用できる(図3-1)。 この時使用を想定している場所では、使用し たフラグを立て、イベントを実行する(図3- 2)。想定していない場所では「ここでは使 えない」と出力する(図3-3)。

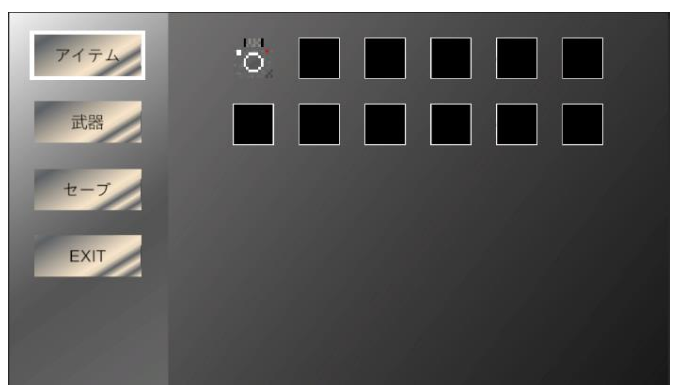

図3-1 使用前

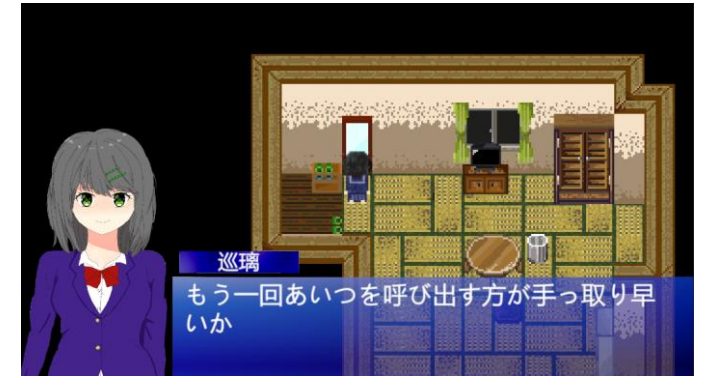

図3-2 使用時

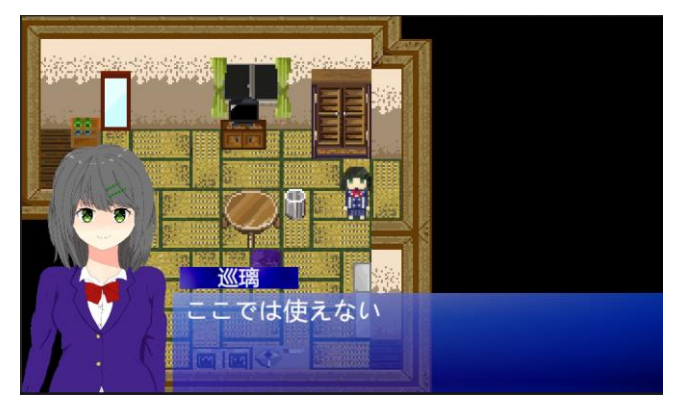

図3-3 使用できないとき

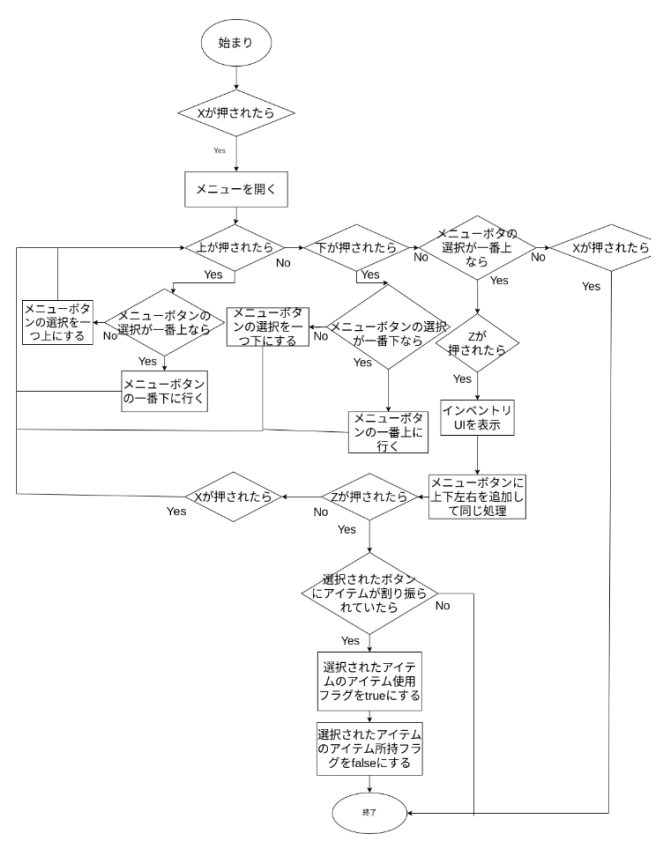

図3-4 インベントリのフローチャート

・インベントリの説明

インベントリは図3-1にあるように、ア イテム、武器、セーブ、EXIT の4つのボン タンでメニュー画面を作っている。上下の矢 印を押すことでアイテムの周りにある白い縁 が押した方向にあるボタンに移動する。ただ し、一番上にいるときに上を押すといった時 には、一番下に移動するようにした。

プログラムの処理では、int 型変数を宣言 し、それぞれのボタンの ID のようなものと して番号を割り振る。そして、その番号に合 わせて、縁の移動や Z を押したときの処理な どを書いた。

アイテムの使用のプログラムでは先ほどの メニューと同様にボタンの周りの縁が動くよ うにした。使用したいアイテムのところでZ を押すことで、使用したいアイテムが使える 位置に立っているかを if 文で判断する。ア イテムが使えるなら、アイテムの使用したこ とやイベントが進捗状況のフラグを true に し、アイテムの所有のフラグを false にす る。これにより、フラグの操作によって、ゲ ームの進行や所有物の管理を行える。

```
○調べるときのコード (抜粋)
```

```
void OnTriggerStay2D(Collider2D 
other)//プレイヤーが触れたら
    {
       Sarch = true;//フラグを立てる
   }
   void OnTriggerExit2D(Collider2D 
other)//プレイヤーが離れたら
    {
        Sarch = false;
    }
    // Update is called once per frame
    void Update()
     {
        if 
(Input.GetKeyDown(KeyCode.Z) && 
playermove.move == false && 
SarchCoroutine == null && Sarch ==
true&&ev==false)
//プレイヤーが指定の位置に来ているとき
に Z を押したら
\{ playermove.Stop = true;
            SarchCoroutine = 
StartCoroutine(SarchItems());//コルー
チンを実行
```

```
 }
}
IEnumerator SarchItems()
{
```
TextVeiw.instanceSce.UIstart();//コメ ント用の UI を表示 yield return null; for (int i = 0; i  $\langle$ message.Count; ++i)//配列の最後まで表 示  $\{$ 

yield return null;

TextVeiw.instanceSce.showMessage(messa ge[i], Name\_Text[i]);//コメント文を表 示

 yield return new WaitUntil $(()$  => Input.GetKeyDown(KeyCode.Z)); }

TextVeiw.instanceSce.UIend();//コメン ト用の UI を非表示 SarchCoroutine =  $null://\Box/\nu$ チンを初期化 playermove.Stop = false;

調べたいものの前で Z を押すと調べることが

・調べた時の説明

プレイヤーの進行方向にコライダー(当た り判定)が来るプログラムを作成した。その コライダーと調べる対象が触れたときに Z を 押すことで調べる対象のプログラム(今回で は、メッセージを表示する)を実行する。

(3)キャラクターイラスト(担当:古藤) 使用ソフト

・ibisPaint X(フリーソフト)

ストーリーで必要になるキャラクターをゲ ームの世界観に合わせて制作した。シナリオ とキャラのずれがないように完成したイラス トはグループの全員に共有し、改善案などの 意見をもらいながらイラストの制作を行った。 特にキャラクターのデザインを考えることに 苦戦した。詰まることがあればチームのメン バーと協力して解決するようにした。無事ス トーリーの中で必要となる主人公のイラスト と友人キャラのイラストは完成したが、時間 を見つけてブラッシュアップをするよう努力 した。ドット絵や立ち絵の制作は初めての経 験で、上手くキャラクターの表現ができない ところもあったが、イラストに関する参考書 を読んだり分からないところをインターネッ トで調べたりして試行錯誤を繰り返してキャ ラクターの制作を行った。(図5)

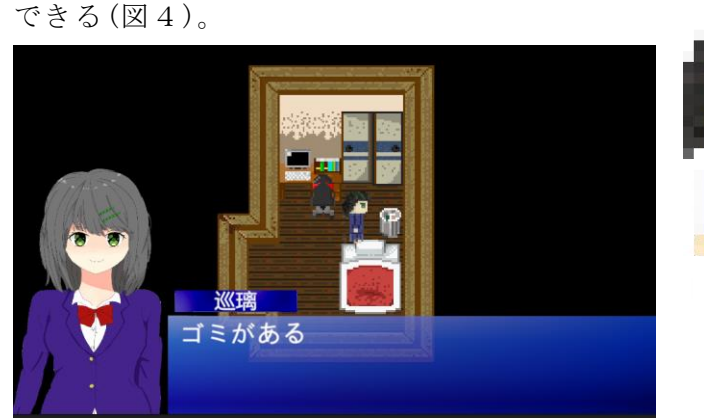

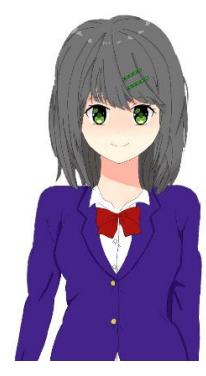

図4 調べた時

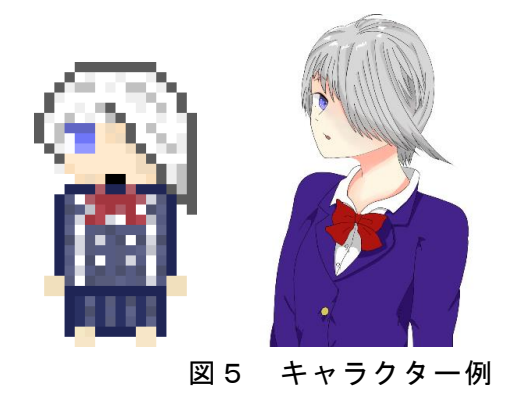

上のキャラクターは女子高生という設定な ので制服らしいブレザーとリボンを描いた。 また、個性を出すためアクセントとなる髪留 めのピンを描いた。

下のキャラクターも同様に女子高生なので ブレザーとリボンを描いた。また、キャラの 個性を出したいと思っていたので、髪の色を 白髪にし、髪型も印象深いものにした。

(4)ステージイラスト(担当:葛原) 使用ソフト

・Medibang Paint Pro(フリーソフト)

ストーリーで必要となる部屋を制作した。 各キャラクターに応じて、適切な部屋を作る 必要があった。自分なりにイメージしたり、 インターネットで調べたり、試行錯誤しなが ら制作を行った。(図6)新しい部屋を作ると きは、実際にこの部屋で人が生活していると いうことを考えながら作った。家具を作る時 に気を付けていたことは、家具を平面的に見 るのではなく若干斜めから見ることだ。例え ばモデルとした写真が正面から見た冷蔵庫だ ったら、写真そのまま作るのではなく上から の写真も確認しながら作ることだ。

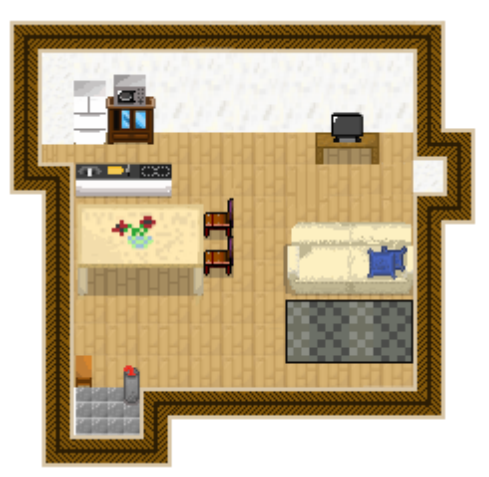

図6 ステージ例

このステージはダイニングキッチンをイメ ージして制作した。立体感を出すために影を 付ける場所に気を付けた。

3.研究のまとめ

当初予定していた機能は大部分が完成し実 装したが、作成できなかった部分は作成途中 で思いついたアイデアをチーム内で検討し、 いくつか追加実装して面白さを補えた。その ため、当初の目標であった、ゲーム制作への 理解と技術力の向上は十分に達成できたと感 じているので、これから先にも繋がる有意義 な課題研究となったように思う。

<チーム全体としての感想>

課題研究を行う上で最初に年間計画(図7) を立てていたが、ゲーム制作を進めている と、プログラムや、イラストが予定通りに進 んでいないといった問題が発生した。そのた め今の計画では作品が完成しないと感じたた め、計画を変更し、最終結果が分岐するルー トの完成順を変更して対応した。初期の計画 を立てている時は何か問題が起きても大丈夫 なように4月から7月までになるべく終わる ように計画していたが、まったくと言ってい いほど計画通りにいかなかったことは少し悔 しく思う。

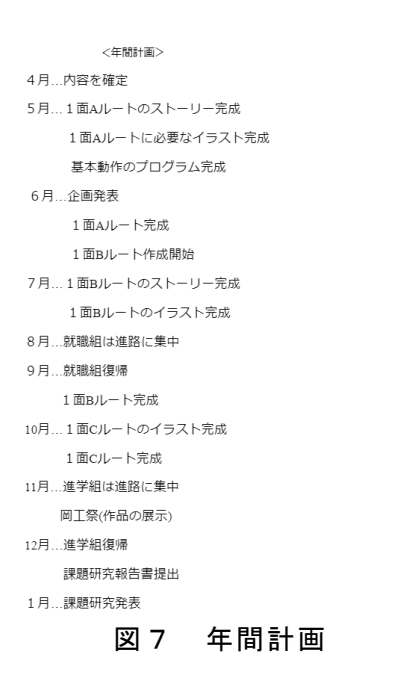

<チームメンバーからの感想>

・木林

最初のほうは、インターネットを調べなが らの作業なので、時間がかかった。C#に慣れ ていったため、インターネットを調べずに書 くことができるようになったことで成長を実 感することができた。締め切りに間に合わせ るために焦りながら書いたため、コードの可 読性が低く、処理の流れがわかりにくいコー ドになってしまった。今後コードを書くとき は、頻繁にメモやコメント文を書くことで、 処理の内容を見やすくしつつ、効率化を図る ようにコードが書けるようになりたい。

・葛原

ステージイラストを担当した当初は、ドッ ト絵を描くのは初めてだったので納得できる 物を作ることができなかった。だんだんと描 く腕が上がってきたものの、実際のゲームに 導入するとなるとスピードが足らず、間に合 わせることができないことが多かった。反省 が多い課題研究だったが、良い経験になった。

#### ・古藤

イラスト作成の担当になった当初はコツコ ツ進めて予定通りに進める気でいっぱいだっ たが、思っていた以上に必要なイラストが多 く、居残りをする時間が多くなり忙しくなる こともあった。イラストの担当は二人であっ たため、もう少し上手く役割分担をし、課題 研究に割く時間を多くすれば良いと思った。 何とか自分のタスクは終わらせることができ たが、納得できるイラストが描けないことも あったので、そこは反省している。ゲームを 作るというのはこの先ないと思うのでとても 良い経験になったと思う。

・綱井

ストーリーの作成はあまりやったこともな く不安もあったが、チームメンバーにストー リーの流れはこんな感じで大丈夫か、こんな 演出はできるかなど確認をしながら進めたた め、メンバー全員が納得するようなストーリ ーができたと思う。しかし、もう少し言葉選 びやイベントの内容を細かく煮詰めておけば もっと良いストーリーになったのではないか と感じているため、若干悔いが残る結果にな ってしまった。

## 参考文献

Unity のタイムライン(Timeline)が良いの 自分なりにまとめてみる-Qiita https://qiita.com/cha84rakanal/items/1a6 997ea31bf7121dddf

2D ゲームでマス目に沿って 1 マスずつ移動 する方法【Unity メモ】 https://nosystemnolife.com/unity2d\_movem ent/

効果音ラボ <https://soundeffect-lab.info/>

ドット絵世界 https://yms.main.jp/